# **Introduction to Modbus TCP**

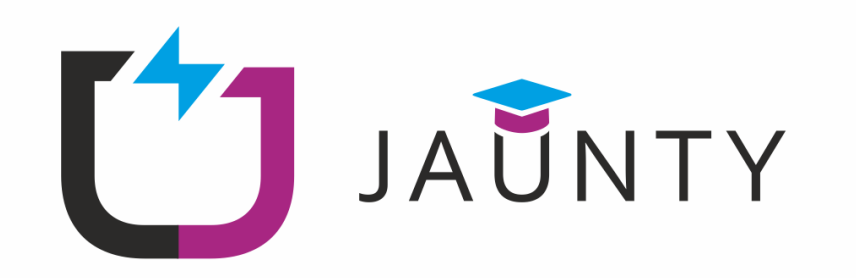

**Author: Public Power Corporation S.A** 

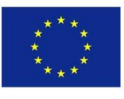

Co-funded by the Erasmus+ Programme of the European Union

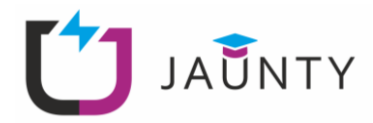

## **Copyright**

@ Copyright 2020-2023 The JAUNTY Consortium

Consisting of

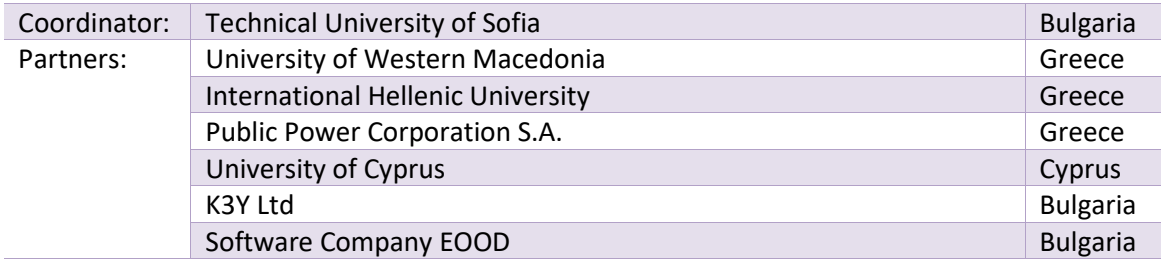

**This document may not be copied, reproduced, or modified in whole or in part for any purpose without written permission from the JAUNTY Consortium. In addition to such written permission to copy, reproduce, or modify this document in whole or part, an acknowledgment of the authors of the document and all applicable portions of the copyright notice must be clearly referenced.**

All rights reserved.

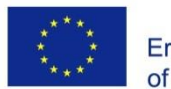

Co-funded by the Erasmus+ Programme of the European Union

*"The European Commission support for the production of this publication does not constitute an endorsement of the contents which reflects the views only of the authors, and the Commission cannot be held responsible for any use which may be made of the information contained therein."*

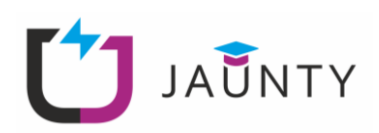

# **Table of Contents**

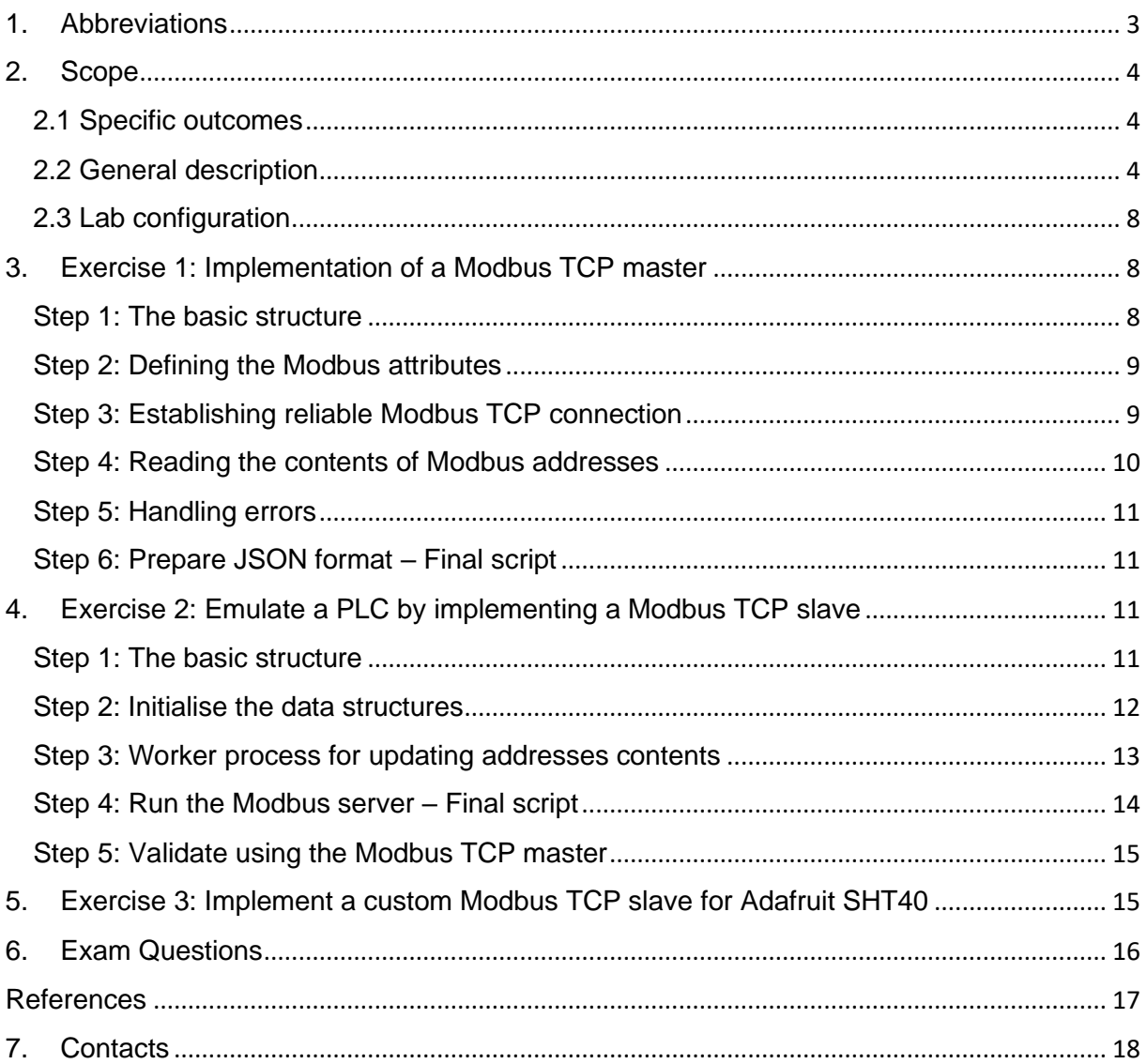

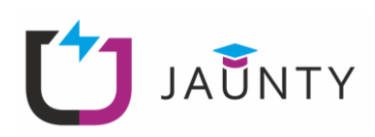

# <span id="page-3-0"></span>**1. Abbreviations**

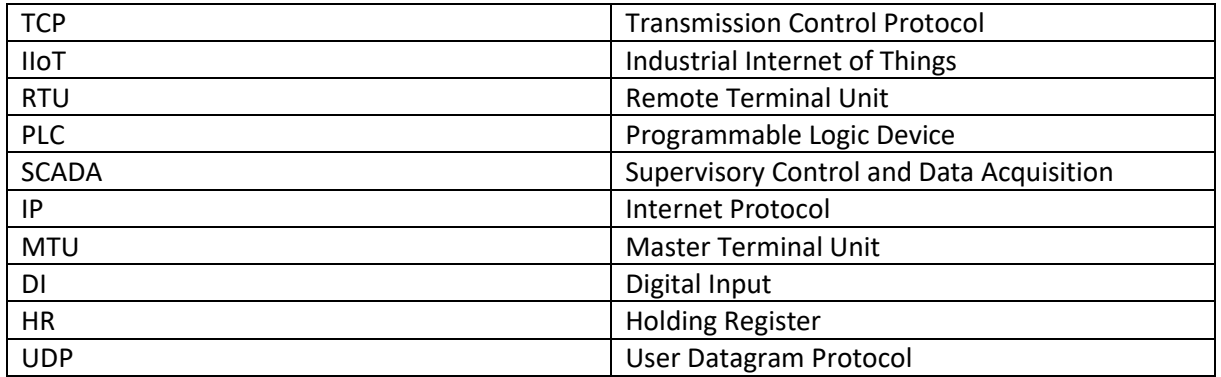

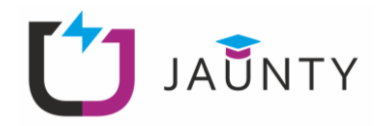

#### <span id="page-4-0"></span>**2. Scope**

The scope of this laboratory exercise is to provide a comprehensive introduction to the Modbus TCP protocol, including the development of Modbus slaves and masters by utilising the pymodbus Python library.

### <span id="page-4-1"></span>**2.1 Specific outcomes**

Upon completion of this exercise, individuals will be able to:

- Understand the Modbus TCP communication protocol.
- Design and implement Modbus TCP slaves using Python.
- Implement Modbus TCP master to retrieve data from real Modbus TCP devices.

## <span id="page-4-2"></span>**2.2 General description**

Modbus is a data communications protocol that was originally published by Modicon (now Schneider Electric) in 1979. Modbus is a very popular protocol in Industrial loT (IIoT) networks due to its simplicity on deployment and maintenance compared to other standards. Modbus was originally used to connect industrial assets (e.g., Remote Terminal Units – RTUs) to Supervisory Control and Data Acquisition (SCADA) via serial cables (RS232 or RS485). Therefore, the term "Modbus RTU" refers to the Modbus version that utilises serial communication lines for data transmission. However, Modbus messages can also be transmitted via standard Ethernet-based medium over TCP/IP. This Modbus variant is called "Modbus TCP".

According to the Modbus specification [1], Modbus devices are distinguished into Modbus masters and Modbus slaves. Modbus slaves correspond to servers (e.g., Programmable Logic Controllers – PLCs, RTUs, energy meters, etc) that provide measurements and receive commands upon request. On the other hand, Modbus masters correspond to clients, which initiate Modbus requests to the Modbus slaves. A Master Terminal Unit (MTU) usually has the role of Modbus master, undertaking to collect measurements from Modbus slaves and either visualise them or store them in databases.

Modbus messages are used to read or write the contents of memory registries, commonly referred to as Modbus registers. By accessing the Modbus registers, a Modbus master can access measurements or remotely control the Modbus slave. The following types of Modbus registers are defined according to the standard [1]:

- Coils: 1-bit readable and writable memory. They are used to open/close trips.
- Discrete input: 1-bit readable memory. They are used to indicate proper operation or possible faults.
- Input registers: 16-bit readable memory. They are used mainly to retrieve measurements and statuses from the field devices.

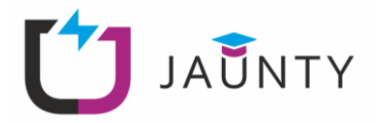

- Holding registers: 16-bit readable and writable memory. They are used to change configuration values (e.g., IP address, transformer factor, etc)

A set of function codes are defined by the standard, that apply different operations on the Modbus addresses. The most relevant Modbus function codes for this lab are depicted in [Table 1.](#page-5-0)

<span id="page-5-0"></span>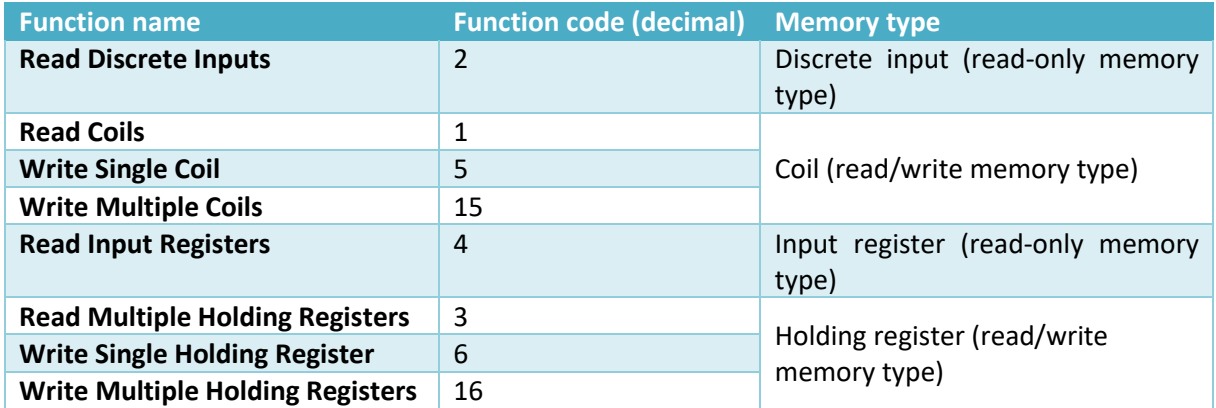

#### **Table 1: Most common function codes in Modbus TCP**

Finally, in the context of this lab, interaction will be established with a real Modbus TCP PLC that is installed in PPC premises to retrieve the operational status of a 17.5 MW surge generator. The utilised PLC is illustrated i[n Figure 1.](#page-5-1) The inner structure of the PLC cabinet is depicted in [Figure 2.](#page-6-0)

<span id="page-5-1"></span>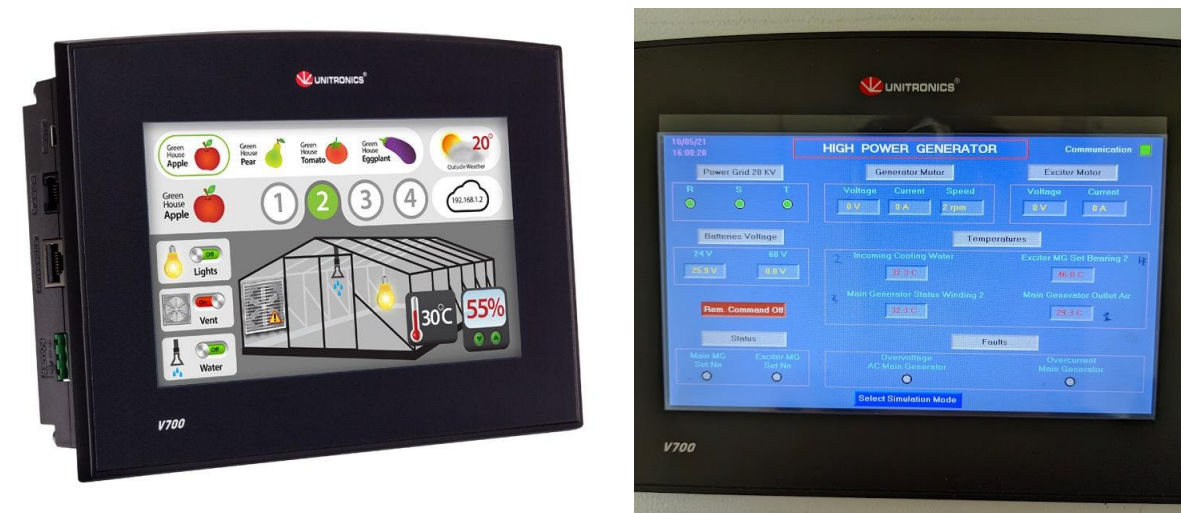

**Figure 1: The Unitronics Visio700 PLC | The front side HMI of the PLC in PPC**

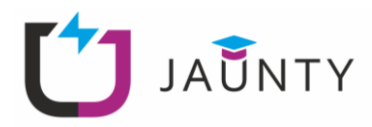

<span id="page-6-0"></span>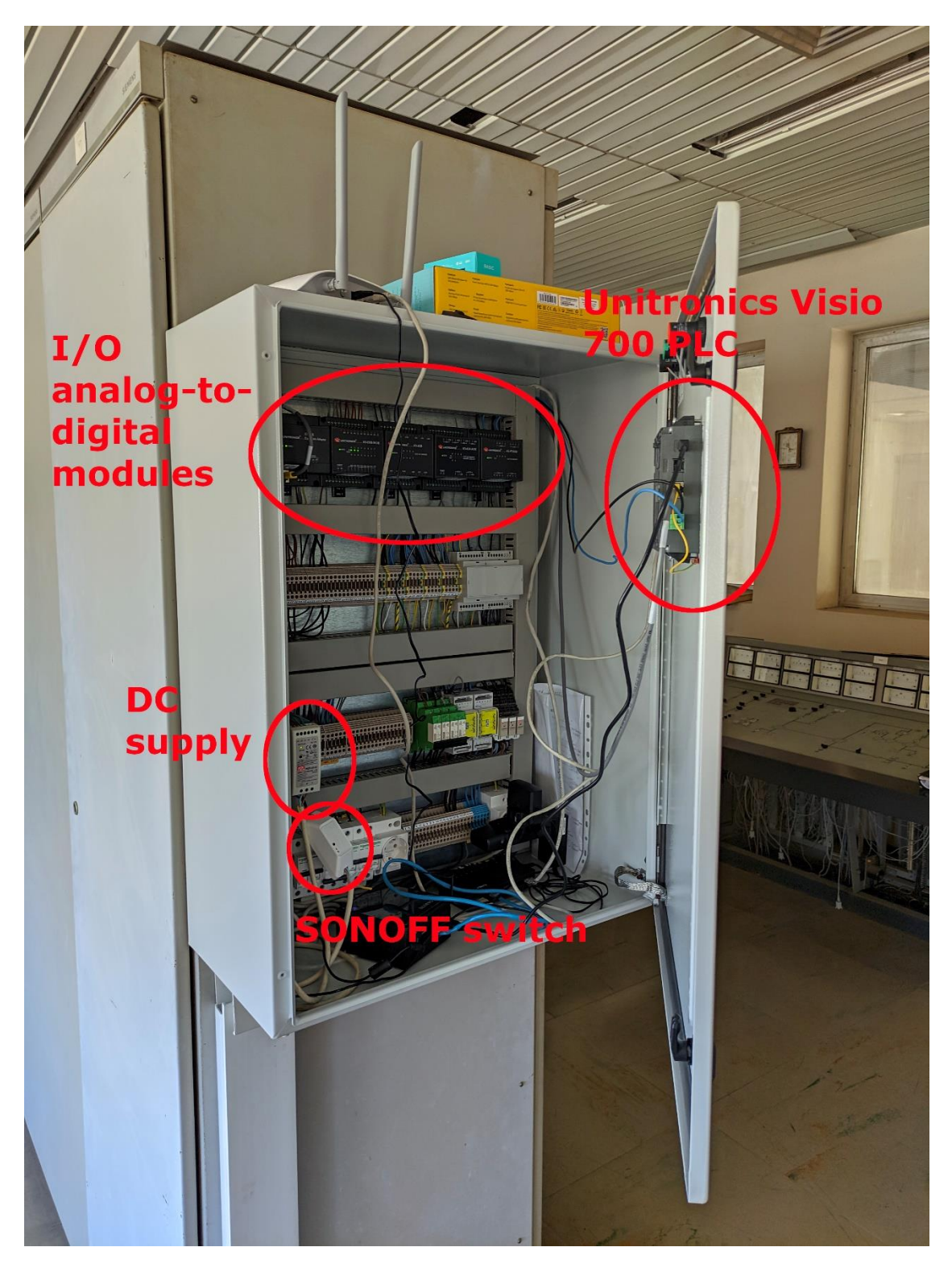

**Figure 2: The inner structure of a PLC cabinet**

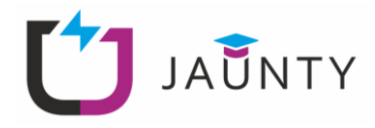

Finally, to establish Modbus communication with the PLC, the Modbus register mapping of [Table](#page-7-0) 2 is the main reference documentation. This mapping depends solely on the device manufacturer, for embedded devices, or the programmer in case of programmable devices, like PLCs and RTUs.

<span id="page-7-0"></span>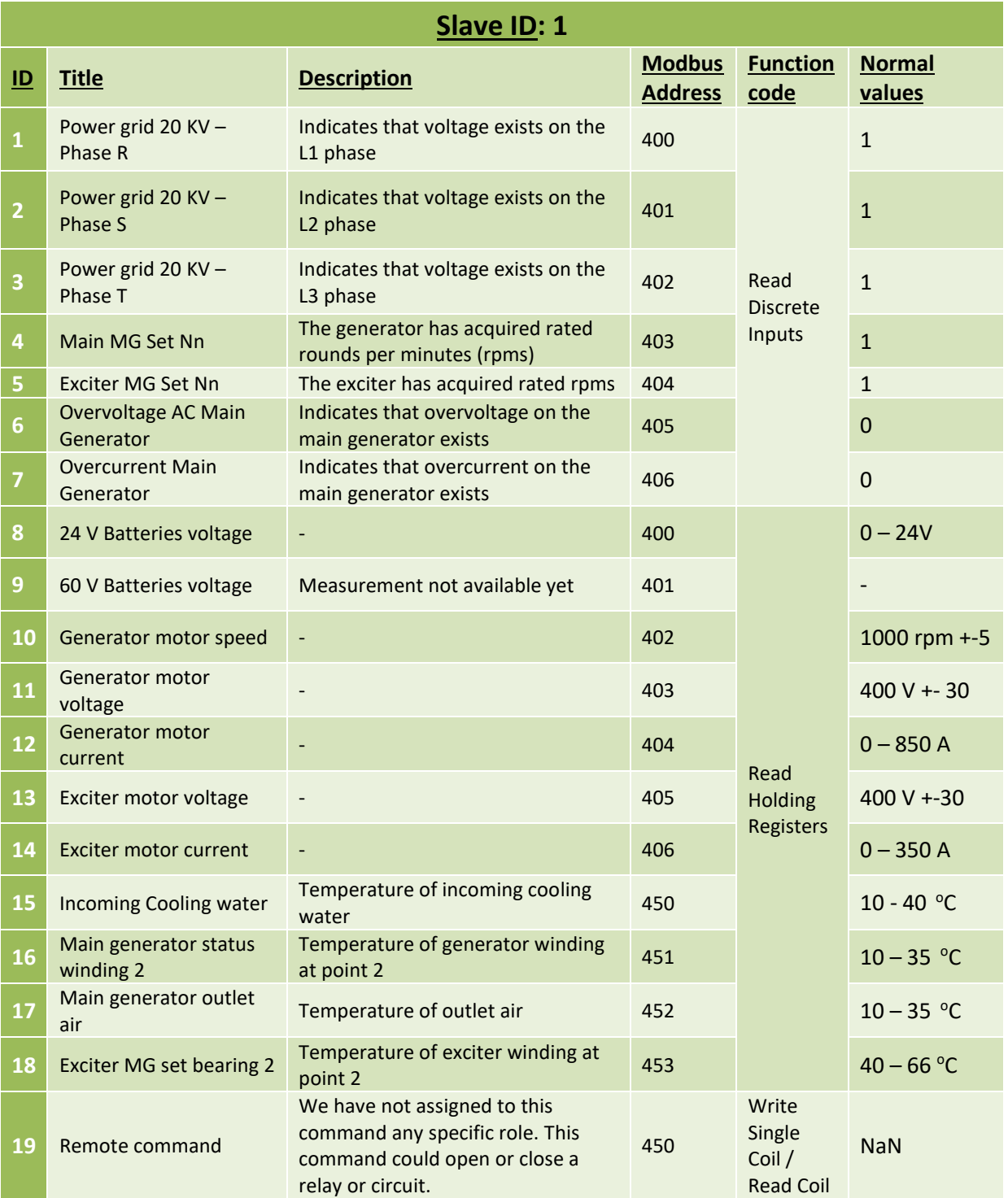

#### **Table 2: The Modbus register map of the PLC in PPC premises**

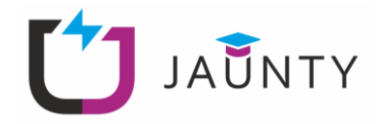

#### <span id="page-8-0"></span>**2.3 Lab configuration**

The following parameters are provided by the lab instructor:

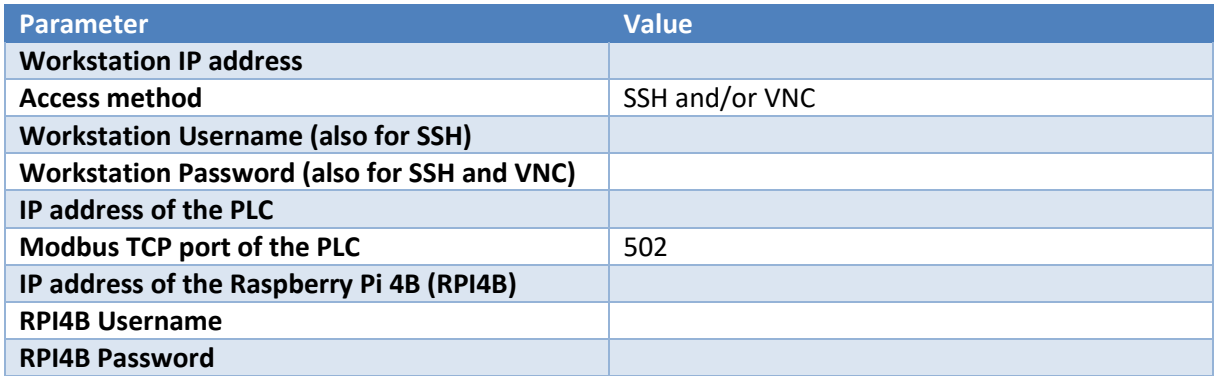

#### <span id="page-8-1"></span>**3. Exercise 1: Implementation of a Modbus TCP master**

Goal of this exercise is to implement a Modbus TCP master software that retrieves and displays the measurements from the real PLC located in the physical laboratory. To this aim, the pymodbus Python library will be utilised.

#### <span id="page-8-2"></span>**Step 1: The basic structure**

Start by preparing a new virtual Python environment on your workstation (Refer to section 2.3 for access details). Then, create an empty file and integrate the source code provided bellow:

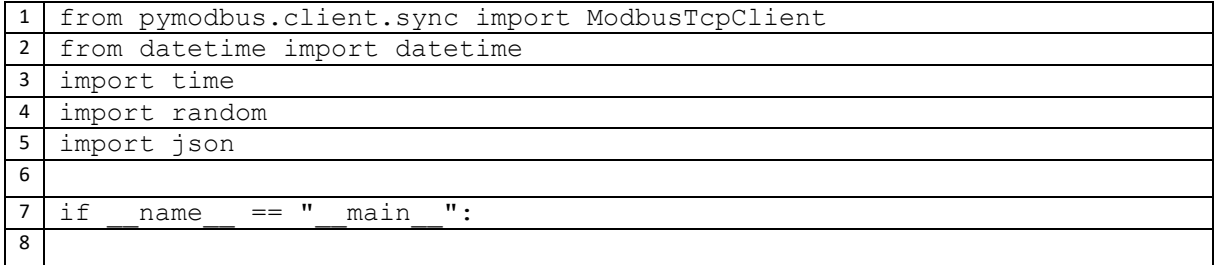

The required libraries are imported in lines 1-5. In particular:

- The synchronous ModbusTcpClient class is imported from the pymodbus.client.sync module. This class is utilised to represent synchronous Modbus TCP clients and perform basic operations on them (establishing connections, sending Modbus messages, etc).
- datetime class is used to create accurate timestamps.
- time is used to create time delay between subsequent operations.
- random is used to create random numbers.
- json is used to create JSON messages.

The source code of the Modbus master will be placed inside the if clause (line 8).

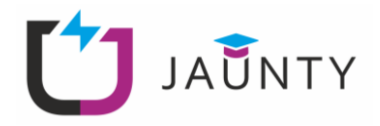

### <span id="page-9-0"></span>**Step 2: Defining the Modbus attributes**

Add the following source code in the main function:<sup>1</sup>

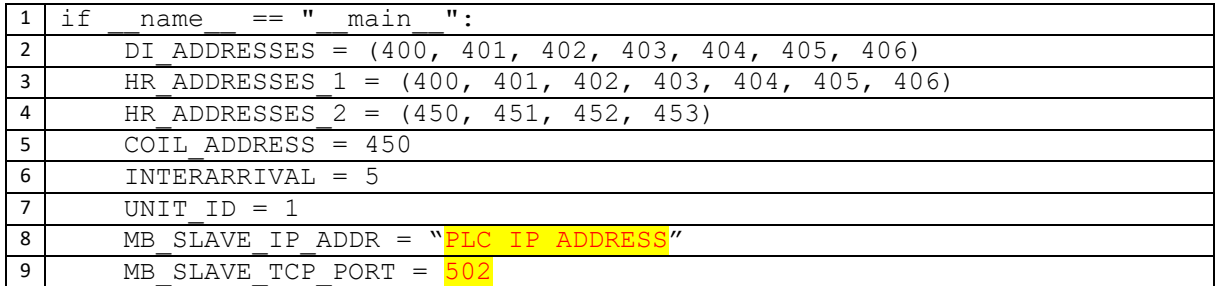

The following attributes are defined:

- In line 2, the discrete input addresses are defined, according to the Modbus mapping [\(Table](#page-7-0) [2\)](#page-7-0).
- Then, in line 3, the first set of sequential holding register addresses are defined, according to [Table](#page-7-0) 2.
- The second set of sequential holding register addresses are defined in line 4.
- The interarrival is defined in line 5, i.e., how often the Modbus master will query for the contents of the Modbus addresses.
- The unit ID is defined in line 7, also known as slave ID.
- Finally, the IP address and the Modbus slave TCP port are defined in lines 8, 9 respectively. Refer to section 2.3 for the correct value.

#### <span id="page-9-1"></span>**Step 3: Establishing reliable Modbus TCP connection**

Expand the source code of the main function as follows:

|               | if<br>$=$ $"$<br>$\mathbf{H}$ :<br>main<br>name                    |
|---------------|--------------------------------------------------------------------|
| $\mathcal{P}$ |                                                                    |
| 3             | # <source 2="" code="" of="" step=""/>                             |
| 4             |                                                                    |
| 5             | slave = ModbusTcpClient (MB SLAVE IP ADDR, port=MB SLAVE TCP PORT) |
| 6             | while True: # main loop                                            |
| 7             | while True: # loop for establishing Modbus connection              |
| 8             | if not slave.is socket open():                                     |
| q             | $successful = slave.connect()$                                     |
| 10            | if successful:                                                     |
| 11            | print ("Connection with " + MB SLAVE IP ADDR + "                   |
|               | successful.'                                                       |
| 12            | break                                                              |
| 13            | else:                                                              |
| 14            | print ("Connection not successful. Retrying after                  |
|               | 10 seconds"                                                        |

 $1$  DI = Digital Input, HR = Holding Registers

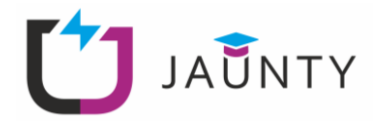

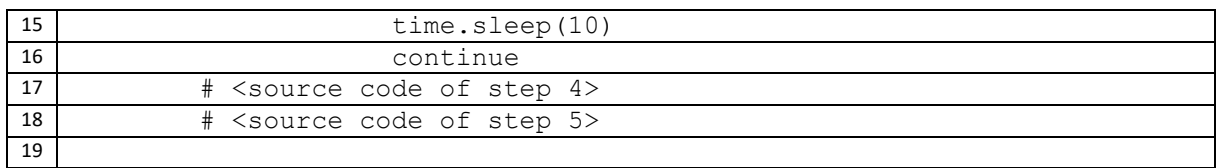

The above source code creates a Python object that represents the PLC (line 5) and aims to establish reliable TCP connection with that device. Two loops are defined. The outer loop (line 6) corresponds to the repeated reading of measurements from the Modbus PLC. The inner loop (line 7-16) corresponds to the establishment of the TCP connection with the Modbus PLC. In more detail:

- First, it is checked whether a connection with the PLC has already been established (line 8). If a connection already exists, then the script process to retrieving the measurements.
- If no connection has been established, then the script attempts to establish a new TCP session (line 9). Return value of the connection method is a Boolean value that indicates whether the connection has been established successfully.
- If the return value is True, then the connection has been established successfully, and the loop breaks (line 11-12). Otherwise, if the connection has not been established, the script freezes for 10 seconds (line 15) and the inner loop continues (line 16).

#### <span id="page-10-0"></span>**Step 4: Reading the contents of Modbus addresses**

Expand the script of step 3 as follows:

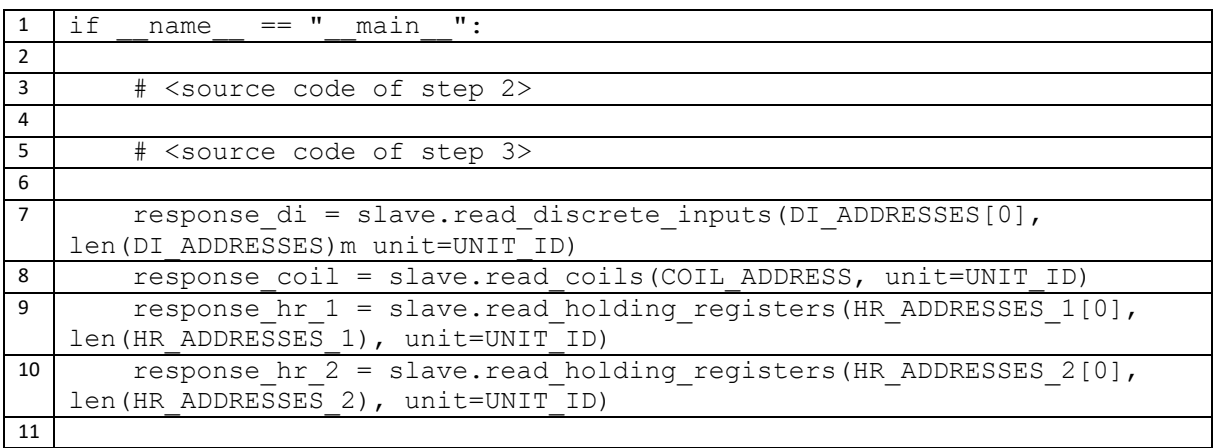

In this step, the contents of the previously defined Modbus addresses are read from the PLC in a synchronous way. In this context, synchronous means that the script flow is blocked until each TCP transaction is completed. Thus, line 7 initiates a TCP transaction to retrieve the contents of the discrete input Modbus addresses. When this transaction is completed, lines 8, 9, and 10 retrieve the contents of the coil and holding register addresses respectively. Since the holding register addresses are not continuous, two separate requests are required.

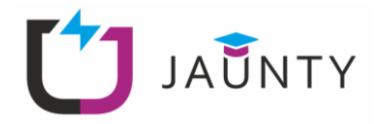

#### <span id="page-11-0"></span>**Step 5: Handling errors**

After the Modbus requests, add the following code:

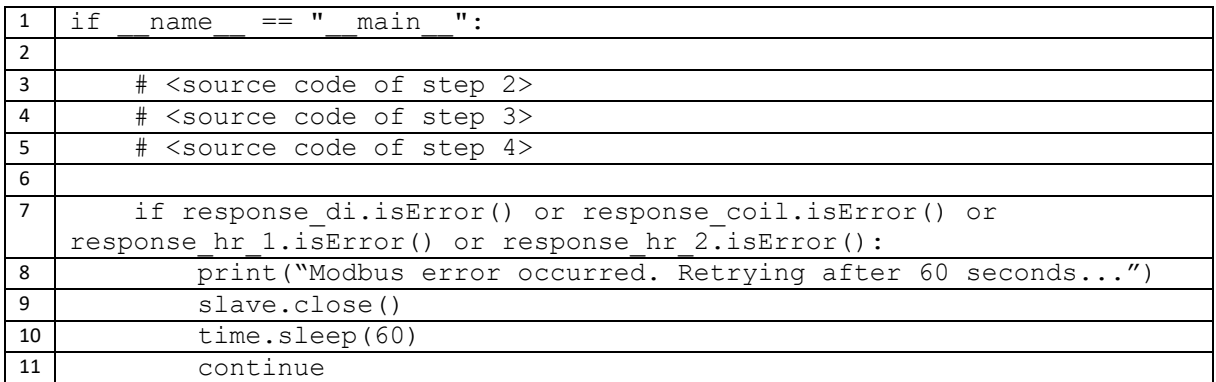

The source code of this steps aims to handle unexpected errors, including invalid requests, invalid address map or internal errors caused by the PLC. Until now, pymodbus does not raise exceptions for such errors, therefore, the response is checked manually after executing the requests. In case any error is detected, the script gracefully closes the TCP session (line 9) and retries after 1 minute.

#### <span id="page-11-1"></span>**Step 6: Prepare JSON format – Final script**

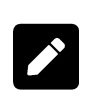

Unify the source code of the previous steps to a single script, that repeatedly queries the Modbus PLC for the contents of the Modbus addresses. The results should be converted in JSON format. In addition, the current timestamp should be added in the JSON object, as additional key/value pair. Finally, after printing the results, the script should pause for the interval specified in step 2 / line 6 before proceeding to the next iteration.

#### <span id="page-11-2"></span>**4. Exercise 2: Emulate a PLC by implementing a Modbus TCP slave**

Goal of this exercise is to implement a Modbus TCP slave, utilising the pymodbus Python library. The Modbus TCP slave of this exercise will imitate the real PLC in PPC premises, by using the same Modbus addresses and function codes as the real devices [2].

#### <span id="page-11-3"></span>**Step 1: The basic structure**

The main structure of the Python source code for this exercise is provided bellow.

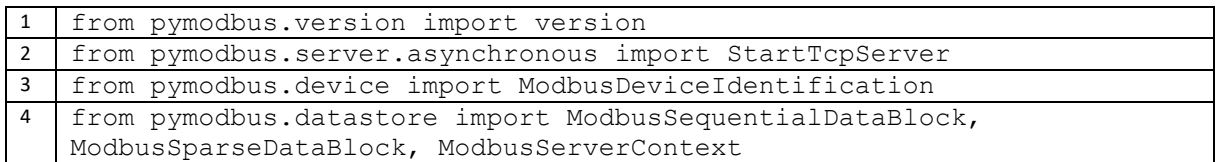

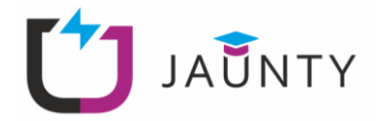

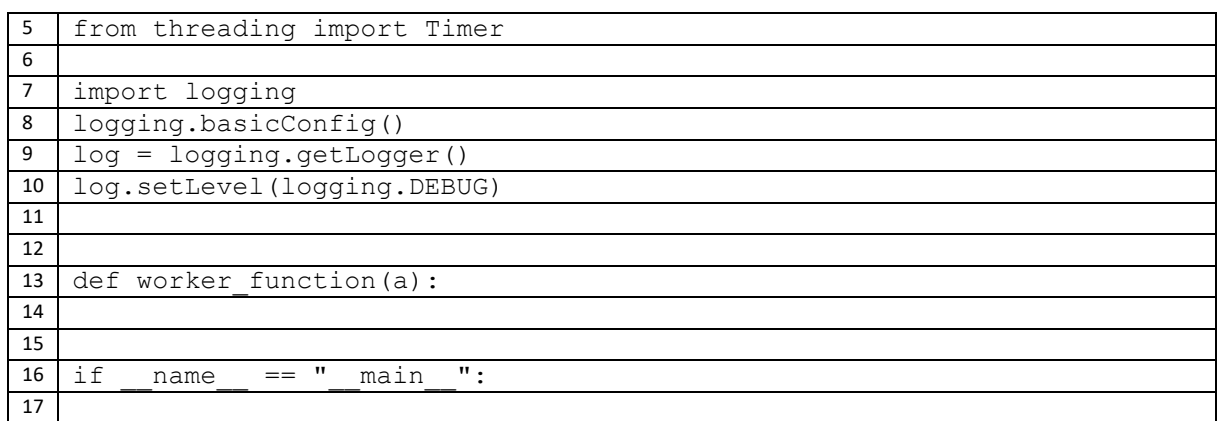

The following pymodbus modules are imported in lines 1-4:

- pymodbus.version is used to retrieve the version of Pymodbus library.
- The StartTcpServer class of the pymodbus.server.asynchronous module that implements the Modbus TCP server in an asynchronous way.
- The ModbusDeviceIdentification of the pymodbus.device module supplies the Modbus TCP slave with the additional information for device identification. Function code 43 is used by a Modbus master in order to read this information. Whilst the Modbus address mapping of the PPC's PLC does not include asset information, it is a good practice to implement this function code on Modbus slaves.
- The ModbusSequentialDataBlock class of the pymodbus.datastore module is utilised to define the virtual memory stores, where measurements are stored by the Modbus TCP slave device. The blocks correspond to Modbus addresses that a master uses to retrieve that information.
- The ModbusSlaveContext class of the pymodbus.datastore module defines the function codes and slave IDs that the Modbus TCP slave device should support. An attribute of the ModbusSlaveContext is the address space provided by the ModbusSequentialDataBlock.

The Threading class imported in line 5 is used to regularly execute the worker function as a separate thread in parallel with the main server thread, to update the values of the Modbus addresses.

In lines 7-10, the logging capability of the Modbus slave is configured. It is considered a good practise to show log messages via the Python logger instead of the print() function. At a latter stage, the developer could configure the logger once to apply a specific format to all logs, or to save them in a rotated log file.

The source code of the worker function is placed in line 14.

<span id="page-12-0"></span>Finally, the main source code that spawns the Modbus TCP server is placed in line 17.

#### **Step 2: Initialise the data structures**

Update the main function as follows:

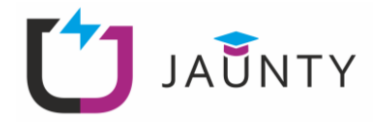

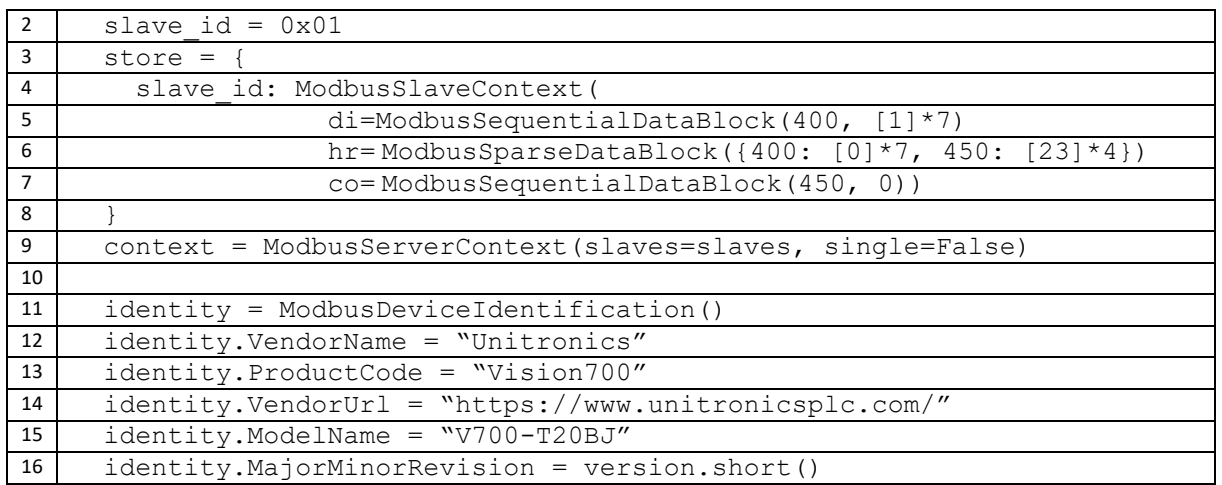

The Modbus data storage is defined in lines 3-8. The storage is defined as a JSON object that consists of the slave ID (unit ID) and the corresponding slave context. The ModbusSlaveContext constructor consists of the di, hr and co arguments that correspond to digital inputs, holding registers and coils respectively. Assigning a data block to one of the above arguments, the corresponding function codes are activated. In particular:

- A sequential address space of digital input addresses is defined in line 3. Starting address is 400, while the block totally spans 7 addresses (i.e., 400 to 406). The address contents are initialised with the value 1.
- A sparse (non-sequential) address space of holding registers is defined in line 4. The first block starts at 400 and spans until 406 addresses. The second block starts at 450 and ends at 403.
- A single address is defined as coils in line 5, at address 450 with zero initial value.

The slave context is finally defined in line 9. By setting single to False, only the provided slave ID returns the slave context.

The server information is initialised in lines 11-16, including typical information according to the Modbus standard.

#### <span id="page-13-0"></span>**Step 3: Worker process for updating addresses contents**

The following source code updates the contents of the Modbus addresses, by increasing the existing values by 1 each time.

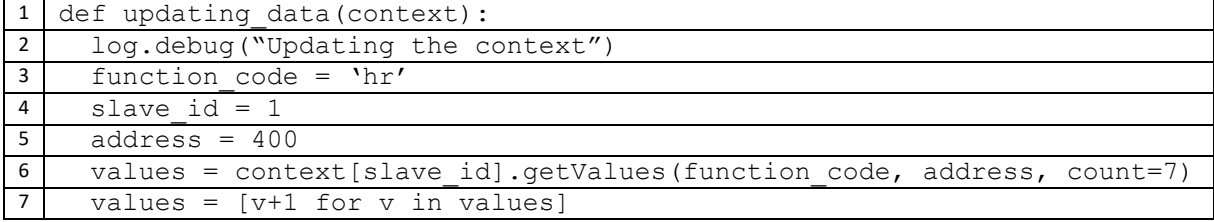

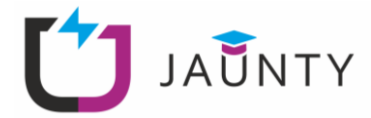

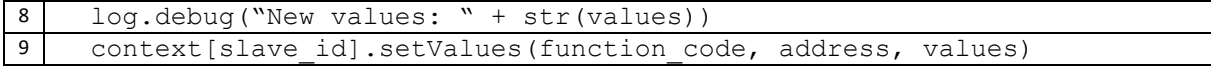

In lines 3-5, static values are initialised for the operation, including the alphanumeric representation of the function code (hr for holding registers), the unit/slave ID and the starting Modbus address.

The current values are retrieved in line 6. Then, the values are increased by 1 in line 7.

Finally, the new values are being stored to the Modbus addresses in line 9.

#### <span id="page-14-0"></span>**Step 4: Run the Modbus server – Final script**

The final source code of the Modbus server is provided bellow:

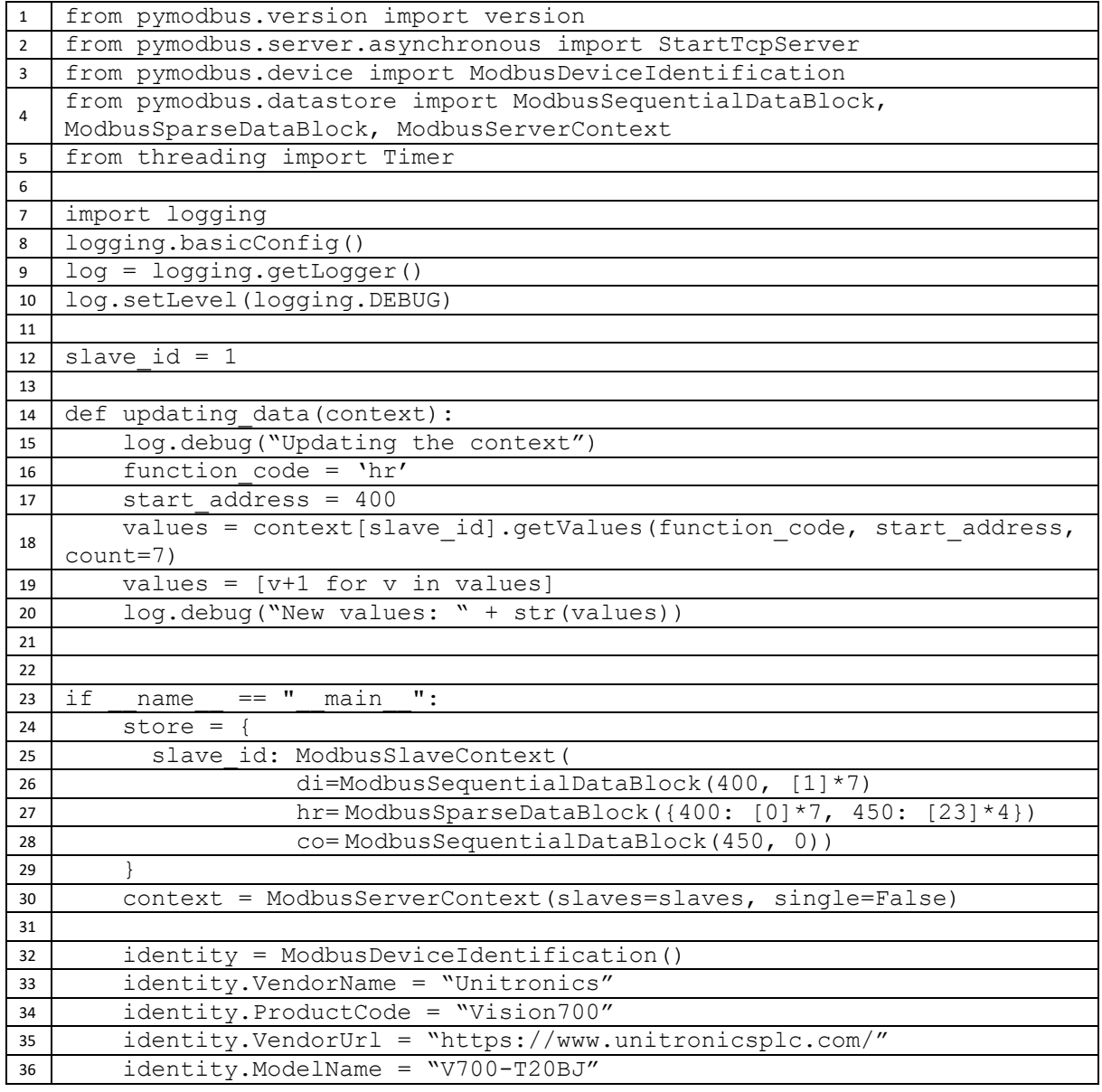

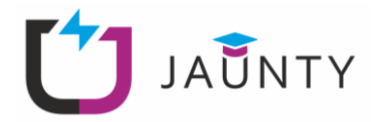

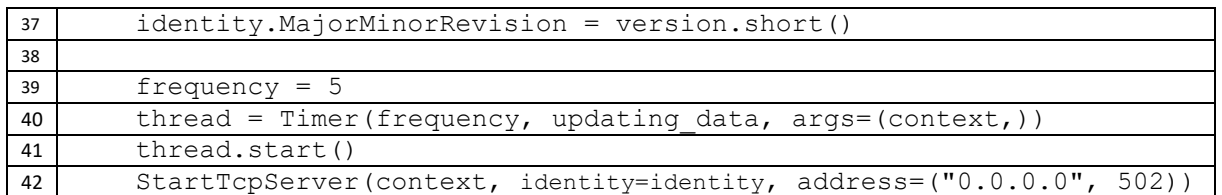

The lines 39-42 have been added in this step. In particular, the Timer function is used in order to create a Python thread that is executed repeatedly. The thread is started in line 41. Finally, the Modbus TCP server is started in asynchronous (non-blocking) mode.

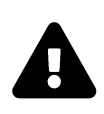

Remember that processes not run by the root user cannot bind TCP/UDP ports bellow 1024. This means that a Modbus TCP server binding port 502 should be run as sudo. If you are not able to run the Python script with sudo privileges, please replace 502 with 5020.

#### <span id="page-15-0"></span>**Step 5: Validate using the Modbus TCP master**

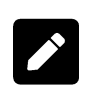

Try to use the source code of Exercise 2 to communicate with the Modbus slave implemented in this exercise. You should be able to successfully communicate with the emulated Modbus PLC

### <span id="page-15-1"></span>**5. Exercise 3: Implement a custom Modbus TCP slave for Adafruit SHT40**

Objective of this exercise is to implement a Modbus TCP interface for retrieving the measurements of Adafruit SHT40 in real-time.

Based on Exercise 2, try to implement a Modbus TCP slave that runs on the Raspberry Pi 4B device (access details in section 2.3). The Modbus TCP slave must be able to provide the humidity and temperature measurements of the SHT40 sensor. Moreover, information like manufacturer ID and device ID should also be provided by the Modbus TCP slave, utilising function code 47. To implement this exercise, the following points should be considered:

- Custom Modbus addresses should be reserved for the attributes/measurements (entirely your choice).
- The appropriate function codes should be configured for the chosen Modbus addresses. Choose the right function code(s), based on the supported operations.

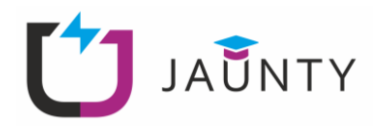

#### <span id="page-16-0"></span>**6. Exam Questions**

- 1. What is the difference between a Modbus TCP and a Modbus RTU device?
- 2. What information would you need to access the measurements provided by a Modbus TCP device?
- 3. What is the difference between an input register and a holding register?
- 4. Which type of Modbus address would you use to allow you read and write a Boolean variable, i.e., a variable that can be either true or false?
- 5. Which type of Modbus address would you use to allow you read integer values?
- 6. As a developer, since only integers can be stored in holding registers, how would you accommodate the storage of a float variable (e.g., temperature) in a holding register address?

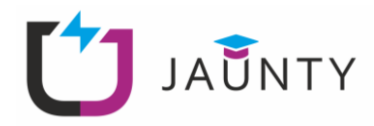

#### <span id="page-17-0"></span>**References**

- [1] Modbus Organization, Inc, "MODBUS APPLICATION PROTOCOL SPECIFICATION V1.1b3," 26 April 2012. [Online]. Available: https://modbus.org/docs/Modbus\_Application\_Protocol\_V1\_1b3.pdf. [Accessed 28 April 2022].
- [2] Pymodbus Community, "Pymodbus Documentation," 2017. [Online]. Available: https://pymodbus.readthedocs.io/en/latest/source/example/updating\_server.html. [Accessed 28 April 2022].

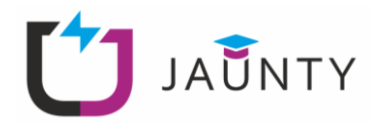

#### <span id="page-18-0"></span>**7. Contacts**

#### **Project Coordinator:**

- Name: Technical University of Sofia
- Address:
	- o Technical University of Sofia, Kliment Ohridsky Bd 8 1000, Sofia, Bulgaria
- Phone: +3592623073

#### **Output 2 Leader:**

- Name: FOSS Research Centre for Sustainable Energy, University of Cyprus
- Address:
	- o University of Cyprus, Panepistimiou 1 Avenue P.O. Box 20537 1678, Nicosia, Cyprus
- Email: foss@ucy.ac.cy
- Phone: +357 22 894288